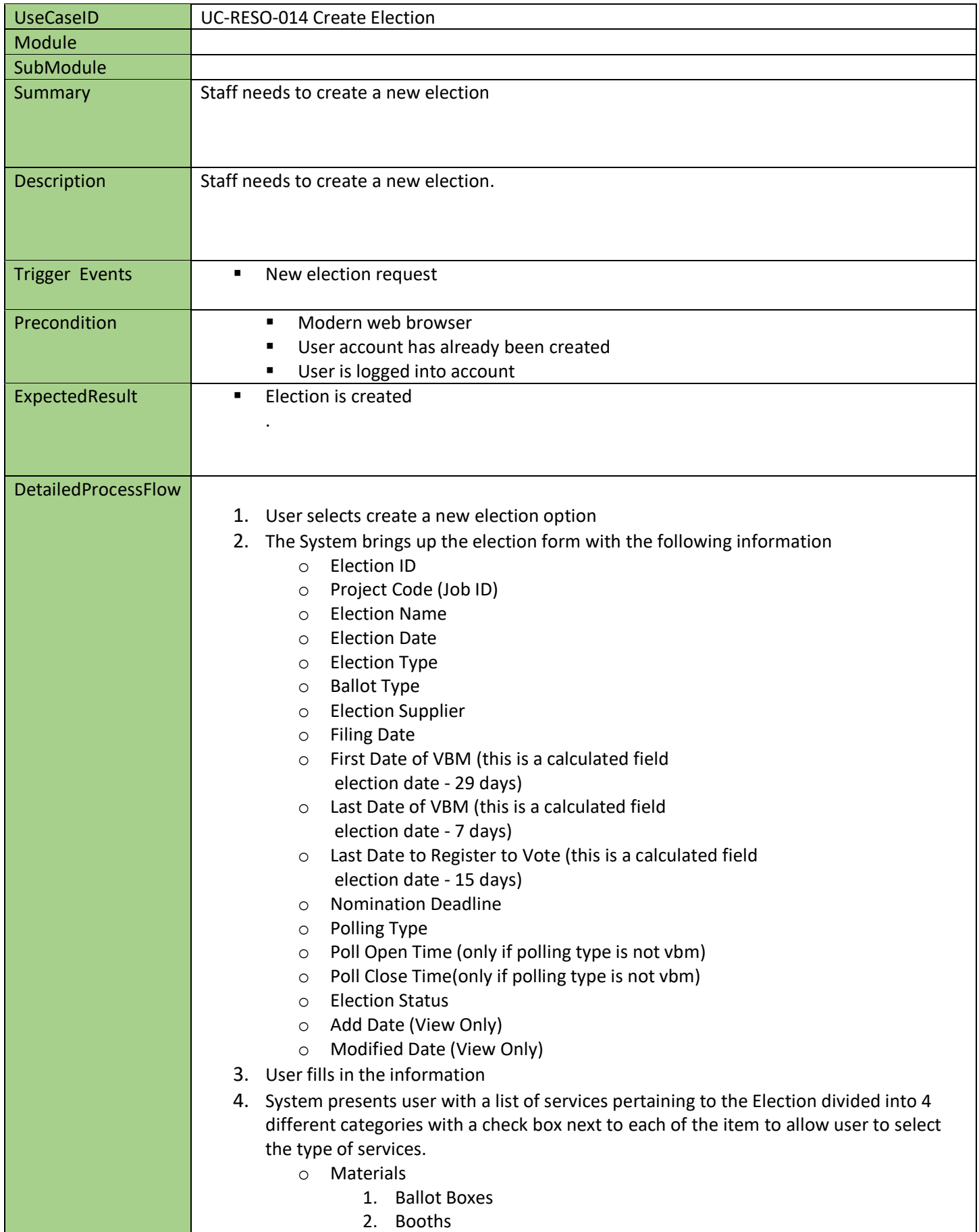

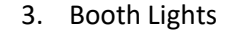

- 4. Combined Sample Ballot and VBM Instructions
- 5. Extension Cords
- 6. Flags
- 7. Gray Envelopes
- 8. Official Sample Ballot
- 9. Practice Device
- 10. Styli
- 11. Vote By Mail Guide
- 12. Vote Recorder Devices
- o Reports
	- 1. Ballot Orders
	- 2. Election Specific Voter File
	- 3. Roster of Voters
	- 4. Inserts
	- 5. Poll Location
	- 6. Publication
	- 7. Roster Reconciliation
	- 8. Statement of Votes Cast
	- 9. Street Index
	- 10. Voter Rental File
		- Fiche
			- Paper
- o Sample Ballot Mail Data
	- 1. Address Correction Service
	- 2. All Vote By Mail
	- 3. Permanent Declared Vote By Mail Voters Excluded
	- 4. Permanent Declared Vote By Mail Voters Included
- o Functions
	- 1. Election Initiate
	- 2. Precinct Consolidations
	- 3. Obtain Polling Places
	- 4. Recruit Board Members
	- 5. Check-in Centers
	- 6. Board Member Training
	- 7. Vote By Mail
	- 8. Supply Delivery
	- 9. Labeling Sample Ballots
	- 10. Inserting
	- 11. Mailing
	- 12. Troubleshooters
	- 13. Official Canvass
- 5. User checks each applicable service.
- 6. User clicks submit.
- 7. System displays election summary.
- 8. User confirms submission.
- 9. System validates data.
- System saves the Election.

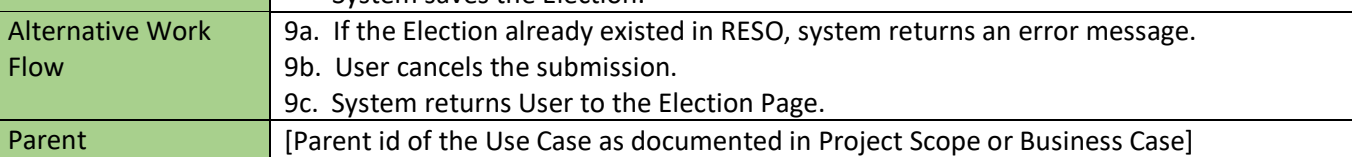

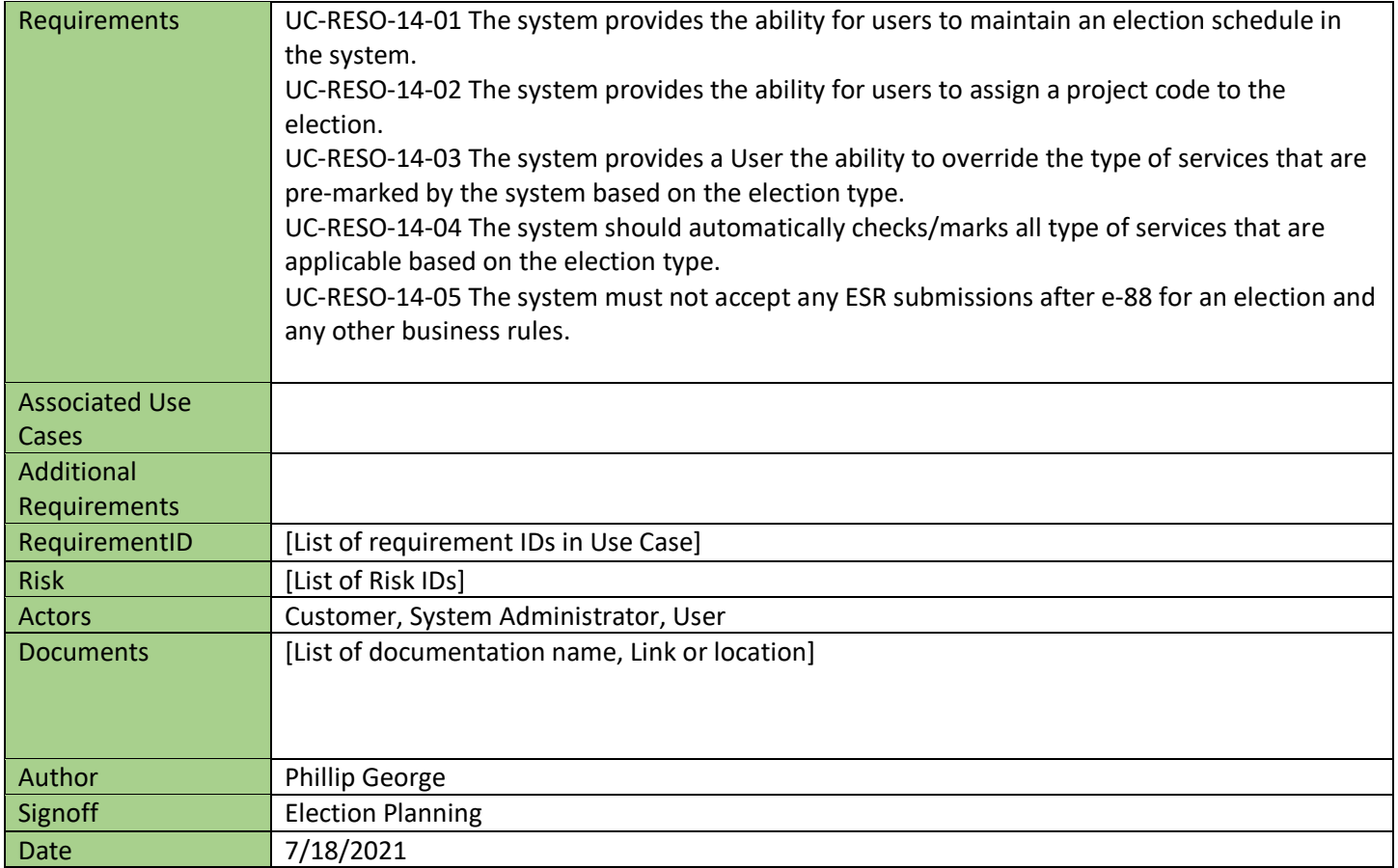